## 知 通过NFS实现RedHat Linux的快速安装

[其它功能](https://zhiliao.h3c.com/questions/catesDis/1564) **[安恒](https://zhiliao.h3c.com/User/other/0)** 2007-05-10 发表

```
通过NFS实现RedHat Linux的快速安装
```

```
一、 组网需求:
服务器一台, IX1000一台(版本不限)。
二、 组网图:
服务器和IX1000通过干兆网络连接, IX1000上对外提供NFS服务的网口IP地址设置为
200.200.10.104。
```
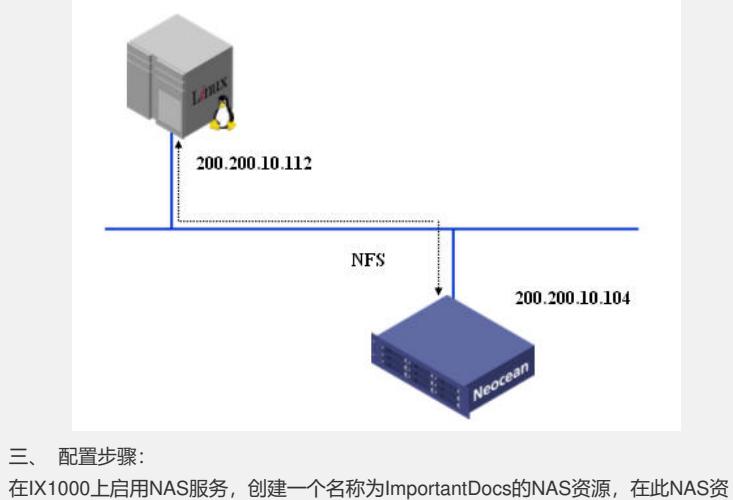

源下创建一个ImportantDocs的文件夹并共享给Windows主机。

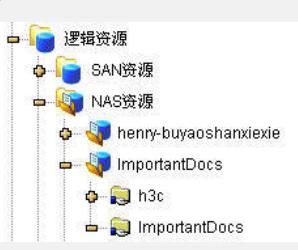

在Windows主机上把RedHat Linux安装光盘做成iso镜像文件,之后在IX1000上的Imp ortantDocs共享文件夹下新建一个名为RHEL4的文件夹并把iso镜像文件拷贝到这个文 件夹下(本文以RedHat AS4为例)。

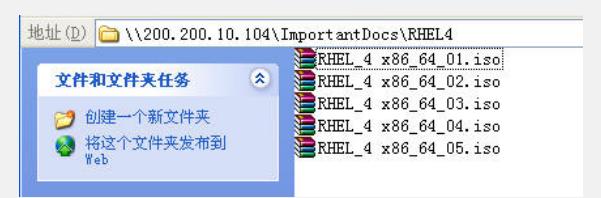

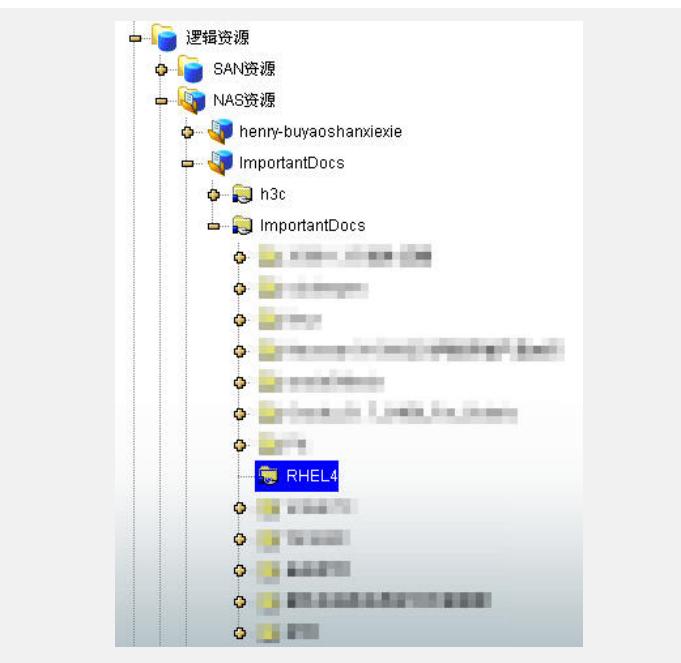

新建一个NFS客户端 (计算机名称设置为200.200.10.112), 并把RHEL4这个文件夹 通过NFS协议共享给这个NFS客户端(注意通过NFS协议访问的路径是/nas/Important docs/Importantdocs/RHEL4)。

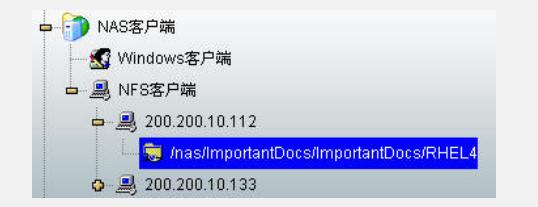

给要安装系统的服务器加电,把RedHat Linux AS4的第一张安装光盘放到光驱中, 从 光驱启动, 当出现"boot: "提示符的时候输入linux askmethod, 回车。

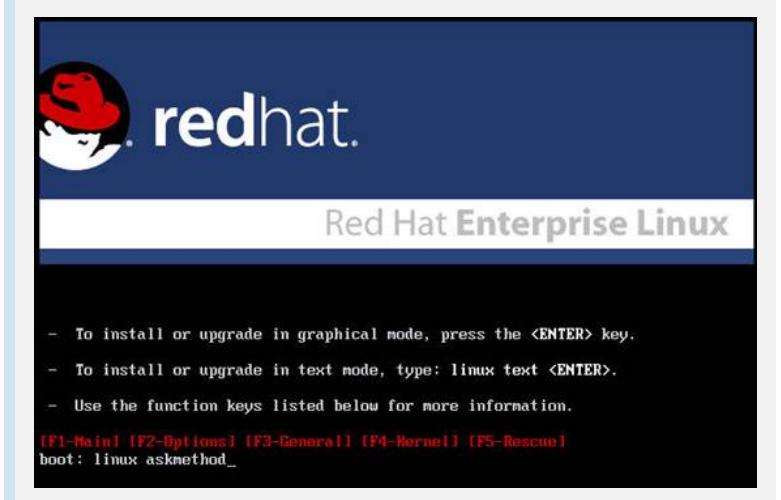

选择安装过程中使用的语言(本例中使用默认选项)。

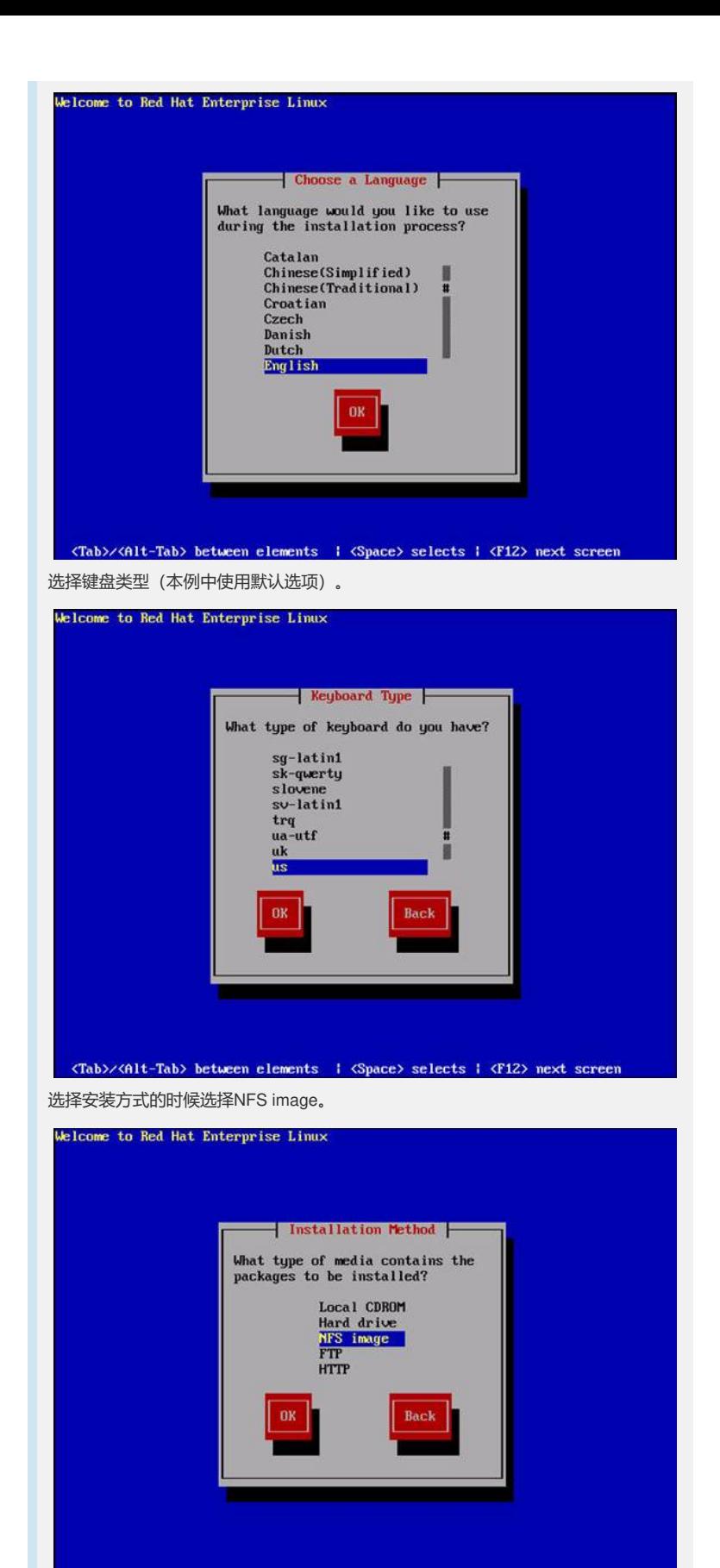

<Tab>/<Alt-Tab> between elements | <Space> selects | <F12> next screen

设置网卡的IP地址和子网掩码,本例中服务器的IP地址设置为200.200.10.112。

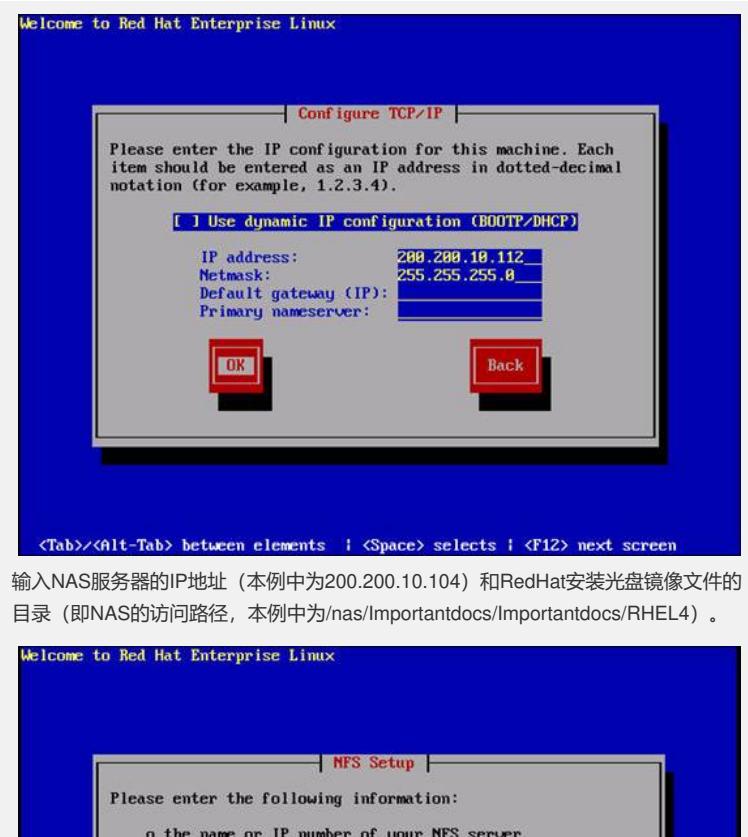

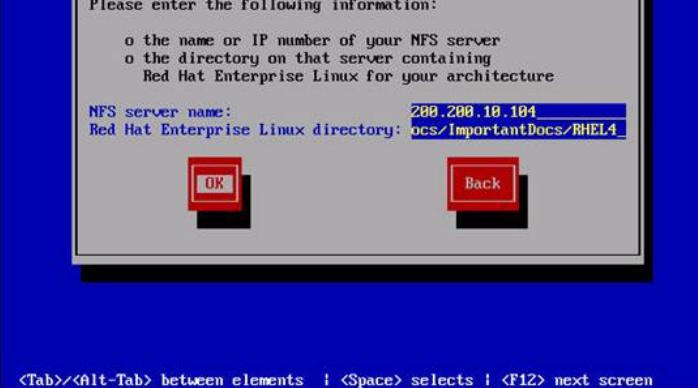

选择OK后回车,接下来安装程序会到NAS上读取安装文件,进入到RedHat Linux的图 形安装界面,按照提示进行安装即可。

通过NFS的方式安装RedHat Linux省去了频繁更换安装光盘的苦恼,而且安装的时间 也大大的缩短了,一般来说通过千兆网络,10分钟左右即可完成RedHat Linux AS4的 安装。

四、 配置关键点:

注意IX1000上NFS共享文件夹的访问路径。